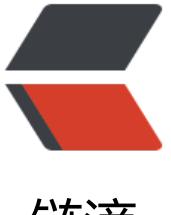

链滴

## CentOS7 使用 fire[walld](https://ld246.com) 打开关闭防火墙与 端口

作者:QuinnTian

- 原文链接:https://ld246.com/article/1532400472563
- 来源网站: [链滴](https://ld246.com/member/QuinnTian)
- 许可协议:[署名-相同方式共享 4.0 国际 \(CC BY-SA 4.0\)](https://ld246.com/article/1532400472563)
- 1、firewalld的基本使用
- 启动: systemctl start firewalld
- 关闭: systemctl stop firewalld
- 查看状态: systemctl status firewalld
- 开机禁用 : systemctl disable firewalld
- 开机启用 : systemctl enable firewalld
- 2.systemctl是CentOS7的服务管理工具中主要的工具,它融合之前service和chkconfig的功能于一 。
- 启动一个服务: systemctl start firewalld.service
- 关闭一个服务: systemctl stop firewalld.service
- 重启一个服务: systemctl restart firewalld.service
- 显示一个服务的状态: systemctl status firewalld.service
- 在开机时启用一个服务: systemctl enable firewalld.service
- 在开机时禁用一个服务: systemctl disable firewalld.service
- 查看服务是否开机启动: systemctl is-enabled firewalld.service
- 查看已启动的服务列表: systemctl list-unit-files|grep enabled
- 查看启动失败的服务列表:systemctl --failed
- 3.配置firewalld-cmd
- 查看版本: firewall-cmd --version
- 查看帮助: firewall-cmd --help
- 显示状态: firewall-cmd --state
- 查看所有打开的端口: firewall-cmd --zone=public --list-ports
- 更新防火墙规则: firewall-cmd --reload
- 查看区域信息: firewall-cmd --get-active-zones
- 查看指定接口所属区域: firewall-cmd --get-zone-of-interface=eth0
- 拒绝所有包: firewall-cmd --panic-on
- 取消拒绝状态: firewall-cmd --panic-off
- 查看是否拒绝: firewall-cmd --query-panic
- 那怎么开启一个端口呢
- 添加

```
firewall-cmd --zone=public --add-port=80/tcp --permanent   (--permanent永久生效,没有
参数重启后失效)
```
重新载入

firewall-cmd --reload

查看

firewall-cmd --zone= public --query-port=80/tcp

删除

firewall-cmd --zone= public --remove-port=80/tcp --permanent

收藏至:https://www.cnblogs.com/moxiaoan/p/5683743.html